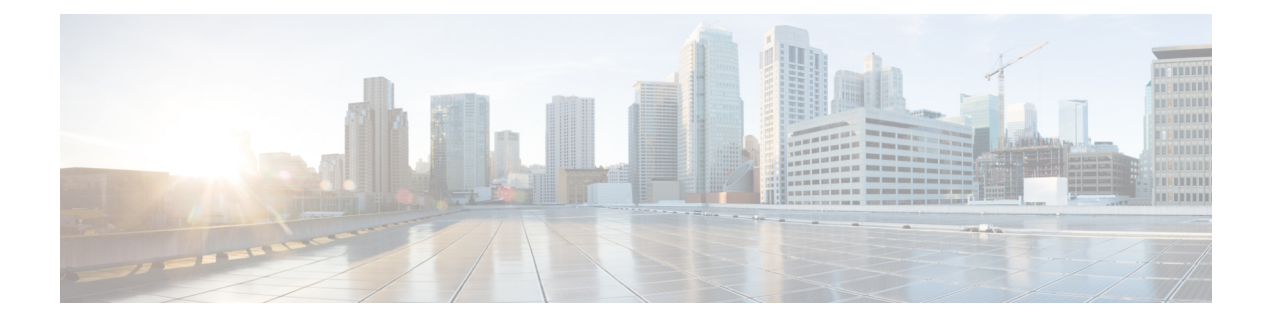

# **CBQoS MIB** インデックス拡張

クラスベース Quality of Service (CBQoS) MIB インデックス拡張機能は、cbQosConfigIndex、 cbQosObjectsIndex、および cbQosPolicyIndex を含む CBQoS MIB インデックス全体にパーシス テンスを導入します。

- [機能情報の確認](#page-0-0) (1 ページ)
- QoS CBQoS MIB [インデックス拡張の前提条件](#page-0-1) (1 ページ)
- CBQoS MIB [インデックス拡張に関する制約事項](#page-1-0) (2 ページ)
- CBQoS MIB [インデックス拡張について](#page-1-1) (2 ページ)
- CBQoS MIB [インデックス拡張の設定方法](#page-2-0) (3 ページ)
- CBQoS MIB [インデックス拡張の設定例](#page-4-0) (5 ページ)
- [その他の参考資料](#page-5-0) (6 ページ)
- QoS CBQoS MIB [インデックス拡張の機能情報](#page-6-0) (7 ページ)

### <span id="page-0-0"></span>機能情報の確認

ご使用のソフトウェアリリースでは、このモジュールで説明されるすべての機能がサポートさ れているとは限りません。最新の機能情報および警告については、「Bug [Search](https://tools.cisco.com/bugsearch/search) Tool」および ご使用のプラットフォームおよびソフトウェア リリースのリリース ノートを参照してくださ い。このモジュールで説明される機能に関する情報、および各機能がサポートされるリリース の一覧については、機能情報の表を参照してください。

プラットフォームのサポートおよびシスコ ソフトウェア イメージのサポートに関する情報を 検索するには、CiscoFeature Navigator を使用します。CiscoFeature Navigator にアクセスするに は、[www.cisco.com/go/cfn](http://www.cisco.com/go/cfn) に移動します。Cisco.com のアカウントは必要ありません。

# <span id="page-0-1"></span>**QoS CBQoS MIB** インデックス拡張の前提条件

**snmp-server ifindex persist** コマンドを発行することによって、ifMIB パーシステンスをイネー ブルにする必要があります。その後で、**snmp mib persist cbqos** コマンドを発行して、CBQoS MIB インデックス パーシステンスをイネーブルにします。

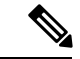

**snmp mibpersist cbqos** コマンドを **snmp-server ifindexpersist** コマンドの前に発行した場合は、 まず ifIndex パーシステンスをイネーブルにするように要求されます。 (注)

## <span id="page-1-0"></span>**CBQoS MIB** インデックス拡張に関する制約事項

設定文字列の内部ハッシングが原因でコリジョンが多発すると、NVRAMストレージが不足す る可能性があります。 **more nvram** コマンドを発行すれば、cbqos-mib という名前の新しいコ リジョン ファイルを表示して、そのサイズを追跡できます。

## <span id="page-1-1"></span>**CBQoS MIB** インデックス拡張について

### **QoS CBQoS MIB** インデックス拡張の機能概要

ネットワーキング デバイスがリブートするときにインデックス番号が変更される場合あるた め、cbQosConfigIndex、cbQosObjectsIndex、および cbQosPolicyIndex は一定ではありません。 この現象は、システムのリブートによって、Modular QoS CLI (MQC)の設定順序がユーザ駆 動で予測不能な実際の設定順序と一致しなくなるために発生します。その結果、MIBを頻繁に 読み取って、統計情報と設定情報を抽出する必要があります。そのため、リロードが発生した ら、MIB をポーリングし直して、CBQoS MIB に保存されたデータにインデックスを戻す必要 があります。

MIB パーシステンスは、従来、インデックスとキー情報を NVRAM に保存する Cisco IOS API によって処理されていました。その後で、リロードが発生すると、データが取り出され、再生 成されます。しかし、このアプローチは、保存すべき情報が多過ぎて、現行のcbQosObjectsIndex の実装ではうまく機能しません。

動作シーケンスではなく、設定エントリに基づくインデックス符号化スキームが実装されてい れば、ルータのリロード時にインデックスが変化しないため、MIB情報にはネットワーキング デバイスがリブートしても変化しないオブジェクト値のセットが保存されます。

パフォーマンス/拡張性の問題を処理するために、インデックス符号化スキームが変更されま した。各サービス ポリシーは、cbQosPolicyIndex と呼ばれるインデックスで一意に識別され、 その cbQosObjectsIndex が、サービス ポリシーの下で一意に識別されます。

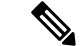

(注)

インデックス符号化スキームを変更した結果、cbQosPolicyIndex について、アプリケーション が cbQosObjectsIndex と同じポリシーマップであると見なすことはなくなりました。

### **QoS CBQoS MIB** インデックス拡張の利点

この拡張は、リブート間で MIB インデックスが変化しないように MIB インデックスを反復的 に生成可能な手段を提供します。

統計オブジェクトの設定と関連付けの複雑さが軽減されるため、ネットワーク管理アプリケー ションによる正確な情報収集が容易になります。

# <span id="page-2-0"></span>**CBQoS MIB** インデックス拡張の設定方法

### **Cisco IOSMIB**および**CBQoSMIB**インデックスパーシステンスのイネー ブル化

手順の概要

- **1. enable**
- **2. configure terminal**
- **3. snmp-server ifindex persist**
- **4. snmp mib persist** [**cbqos** | **v3mibs**]
- **5. end**
- **6. write mib-data**

#### 手順の詳細

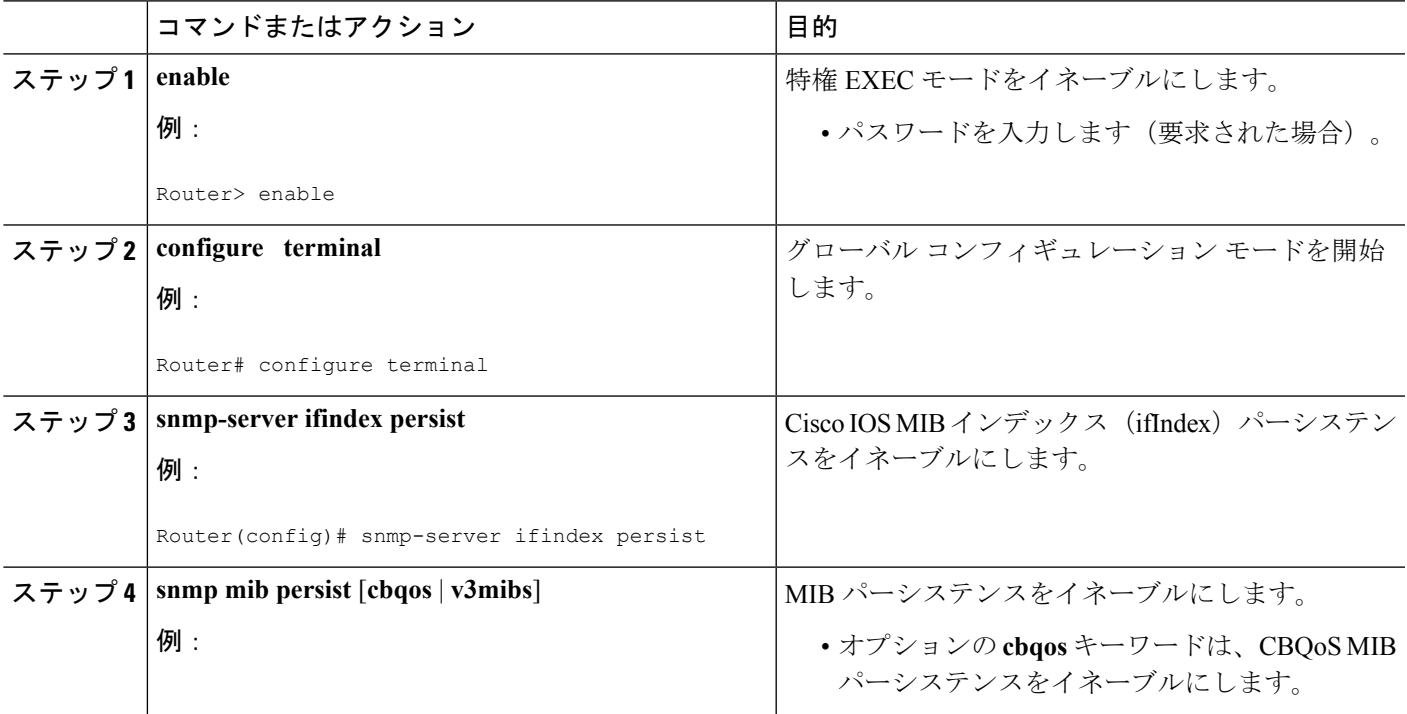

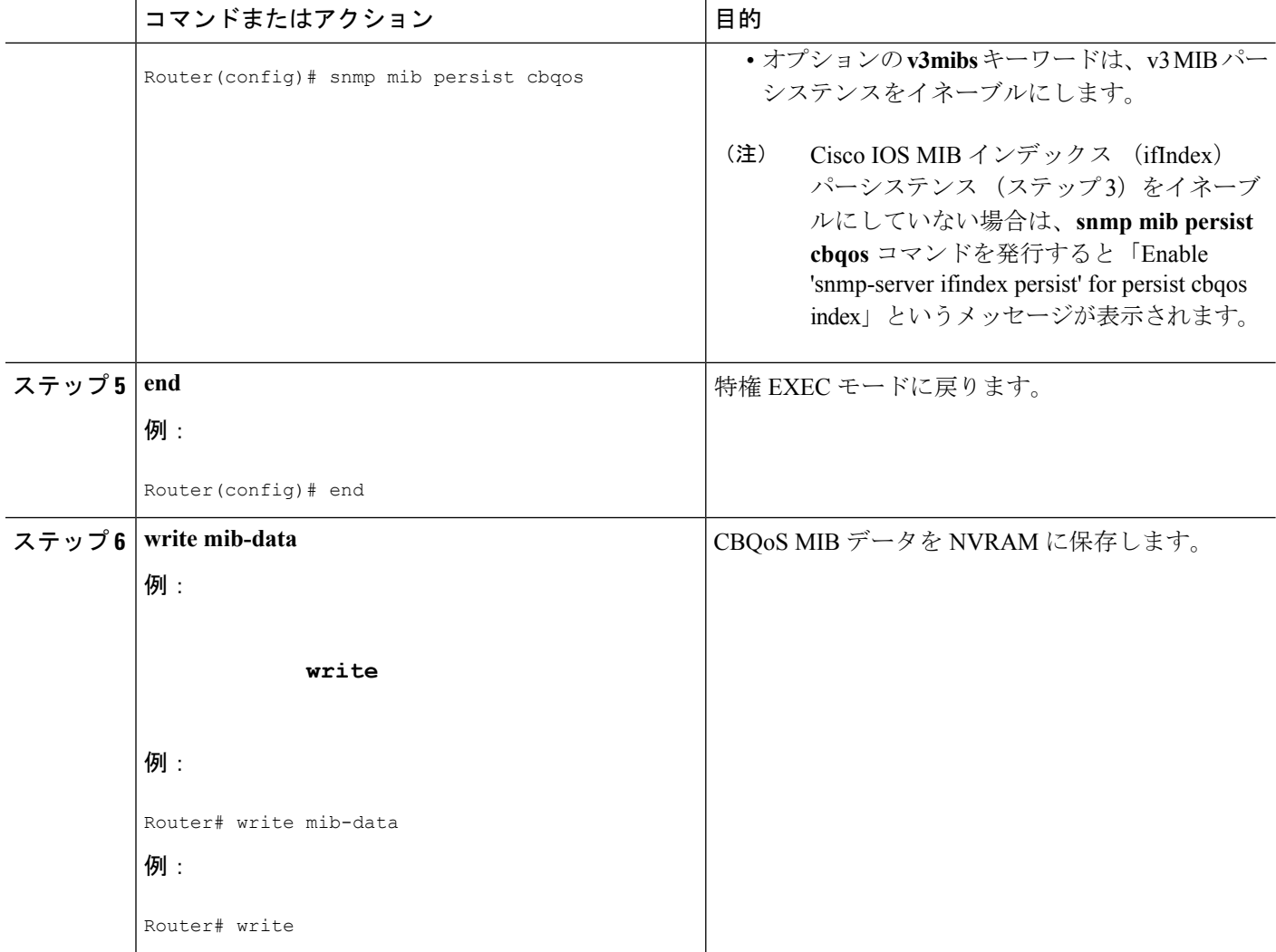

### **CBQoS MIB** インデックス パーシステンスの確認

#### 手順の概要

- **1. enable**
- **2. show running-config include cbqos**
- **3. exit**

#### 手順の詳細

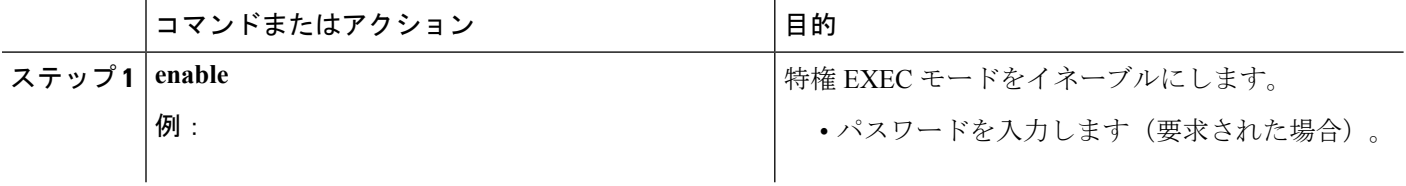

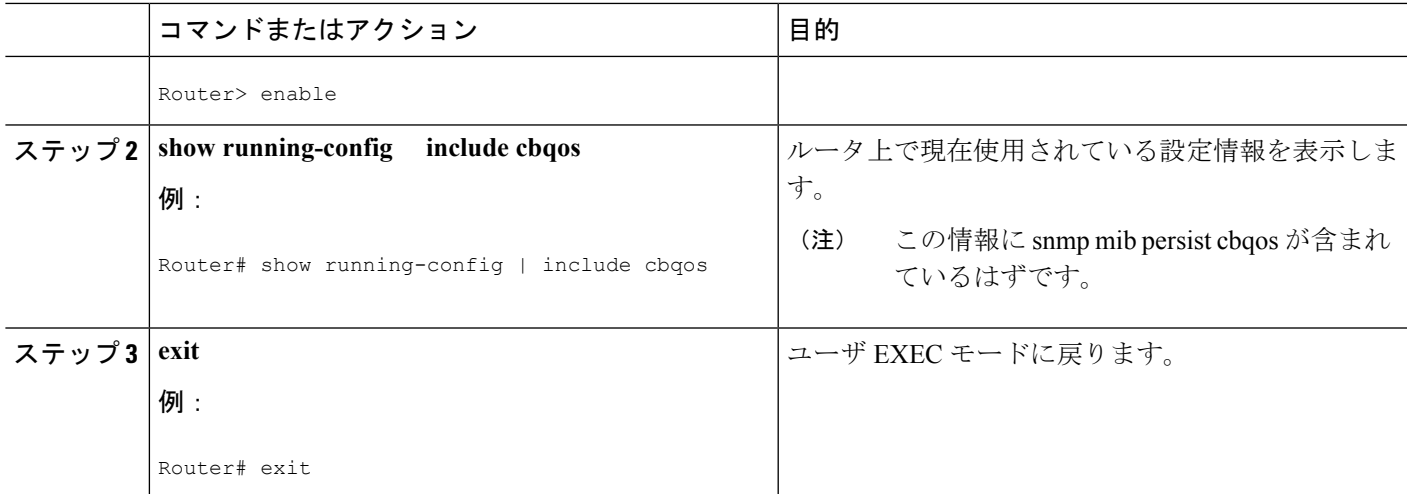

# <span id="page-4-0"></span>**CBQoS MIB** インデックス拡張の設定例

### **Cisco IOSMIB**および**CBQoSMIB**インデックスパーシステンスをイネー ブルにする例

次に、Cisco IOS MIB (ifIndex) および CBQoS MIB インデックス パーシステンスをイネーブル にする例を示します。

Router# **configure terminal** Enter configuration commands, one per line. End with CNTL/Z. Router(config)# **snmp-server ifindex persist** Router(config)# **snmp mib persist cbqos**

### **Cisco IOS MIB** および **CBQoS MIB** インデックス パーシステンスを確認 する例

次に、Cisco IOS MIB (ifIndex) および CBQoS MIB インデックス パーシステンスが設定されて いることを確認する例を示します。

```
Router# show running-config
| include cbqos
snmp mib persist cbqos
Router# show running-config
| include persist
snmp-server ifindex persist
snmp mib persist cbqos
```
# <span id="page-5-0"></span>その他の参考資料

#### 関連資料

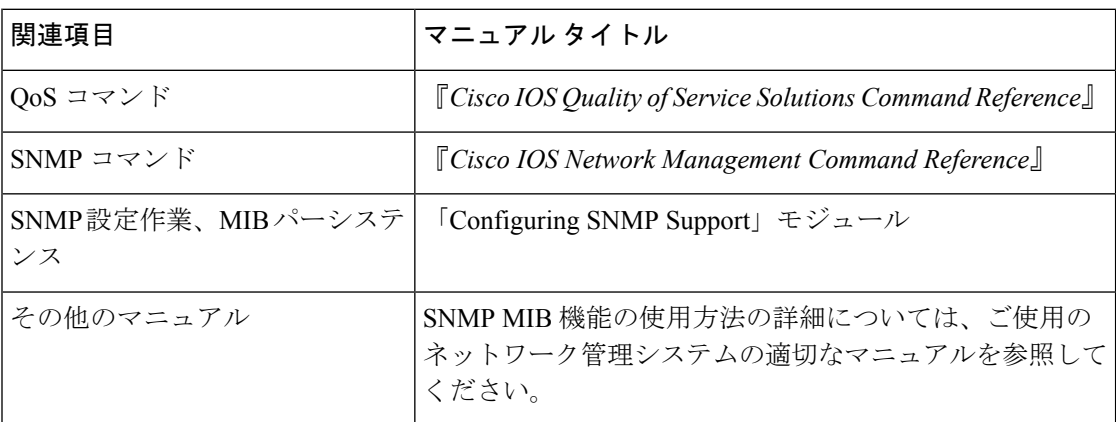

#### 標準規格

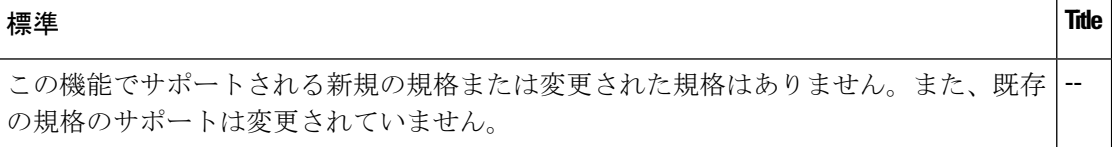

#### **MIB**

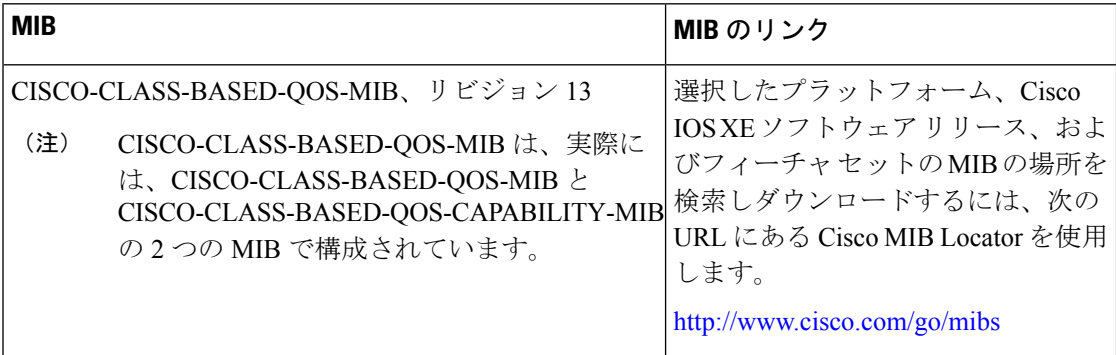

#### **RFC**

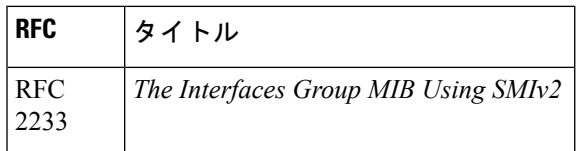

シスコのテクニカル サポート

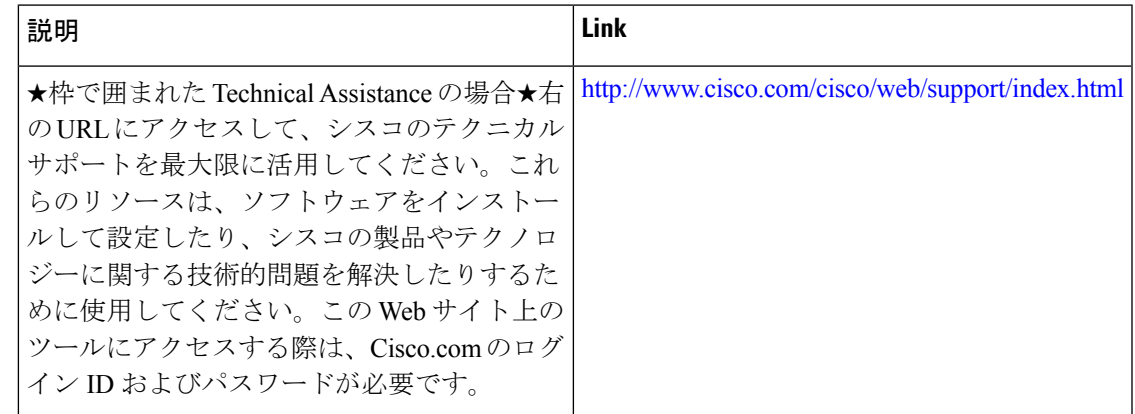

### <span id="page-6-0"></span>**QoS CBQoS MIB** インデックス拡張の機能情報

次の表に、このモジュールで説明した機能に関するリリース情報を示します。この表は、ソフ トウェア リリース トレインで各機能のサポートが導入されたときのソフトウェア リリースだ けを示しています。その機能は、特に断りがない限り、それ以降の一連のソフトウェアリリー スでもサポートされます。

プラットフォームのサポートおよびシスコ ソフトウェア イメージのサポートに関する情報を 検索するには、CiscoFeature Navigator を使用します。CiscoFeature Navigator にアクセスするに は、[www.cisco.com/go/cfn](http://www.cisco.com/go/cfn) に移動します。Cisco.com のアカウントは必要ありません。

#### 表 **<sup>1</sup> : QoS CBQoS MIB** インデックス拡張の機能情報

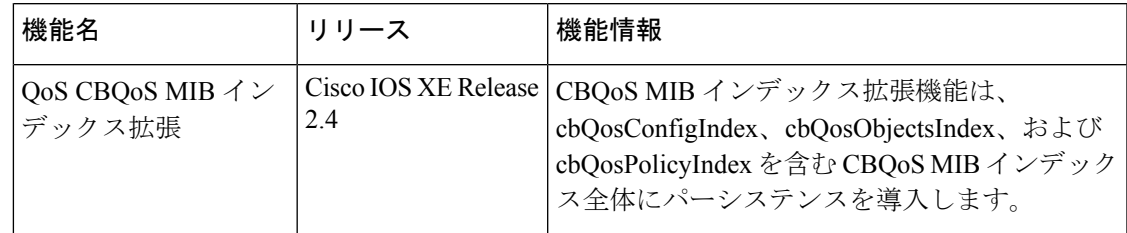

I